# **Slow Convergence of Bisection Method.**

*© 2003 Nathan Collier, Autar Kaw, Jai Paul , Michael Keteltas, University of South Florida , kaw@eng.usf.edu , http://numericalmethods.eng.usf.edu/mws* 

NOTE: This worksheet demonstrates the use of Maple to illustrate the slow convergence of the Bisection method of finding roots of a nonlinear equation.

## **Introduction**

Bisection method [text notes][PPT] never diverges from the root but always converges to the root. However, the convergence process may take a lot of iterations and could be a very long process. The following simulation illustrates the slow convergence of the Bisection method of finding roots of a nonlinear equation.

**> restart;**

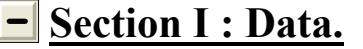

```
Function in f(x)=0> f(x):=x^2-1:Lower initial guess
> xl:=-1.25:
Upper initial guess
> xu:=-0.5:
Upper bound of range of 'x' that is desired
> uxrange:=2:
Lower bound of range of 'x' that is desired
> lxrange:=-2:
Maximum number of iterations
> nmax:=30:
Enter the number of the root desired
> rootnumber:=2:
```
#### **Section II: Validity of the Guesses.**

Check if the lower and upper guess bracket the root of the equation

```
> eval(f(x),x=xl);
                                 0.5625
> eval(f(x),x=xu);
                                  -0.75
> %*%%;
```
#### -0.421875

Since  $f(x_i)$ .  $f(x_i) < 0$ , there is at least one root between  $x_i$  and  $x_i$ .

We now plot the data. The following function determines the upper and lower ranges on the Y-axis. This is done using the upper and lower ranges of the X-axis specified, and the value of the original functional at these values.

```
> yranger:=proc(uxrange,lxrange) 
   local i,maxi,mini,tot; 
   maxi:=eval(f(x),x=lxrange); 
   mini:=eval(f(x),x=lxrange); 
   for i from lxrange by (uxrange-lxrange)/10 to uxrange do 
   if eval(f(x),x=i) < mini then min:=eval(f(x),x=i) end if;
   if eval(f(x), x=i)>maxi then maxi:=eval(f(x), x=i) end if;
   end do; 
   tot:=maxi-mini; 
   -0.1*tot+mini..0.1*tot+maxi; 
   end proc:
> yrange:=yranger(uxrange,lxrange):
> xrange:=lxrange..uxrange:
```
The following calls are needed to use the plot function

```
> with(plots):
Warning, the name changecoords has been redefined
```
**> with(plottools):** Warning, the name arrow has been redefined

**> plot(f(x),x=xrange,y=yrange,title="Entered function on given interval",legend=["Function"],thickness=3);**

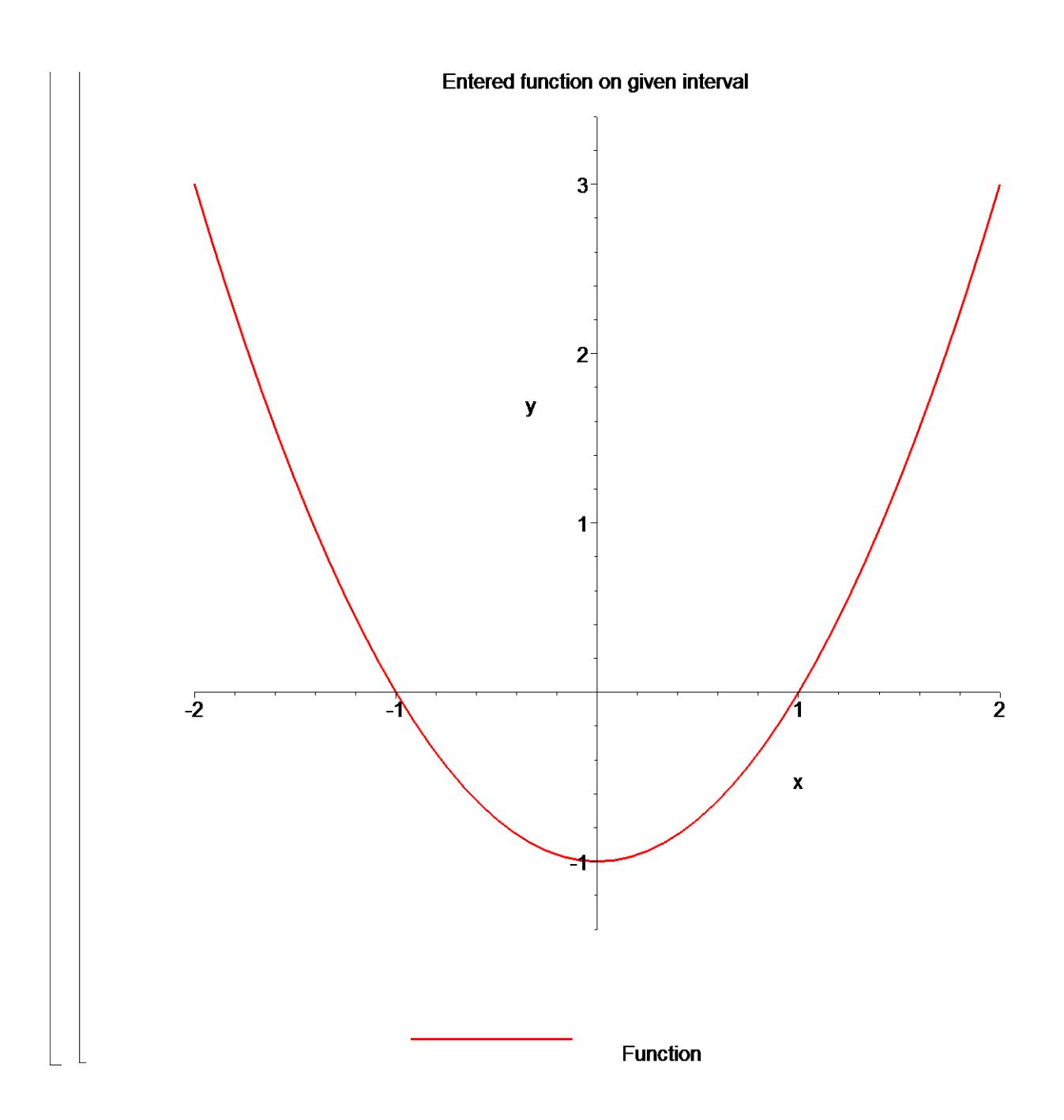

# **Section III: True Value.**

The "true" solution is taken as the solution that Maple's numerical root solver obtains. This is a decent assumption because their subroutines have been professionally written. You must take caution, however, because Maple's "RootOf" function might be finding another of the function's roots. For the rest of the sheet to be correct, you need to ensure that xrtrue is the root that you are attempting to find. This can be altered by changing the value of 'rootnumber' above.

```
> xrtrue:=RootOf(f(x),x,index=rootnumber):
 > xrtrue:=evalf(xrtrue);
```
## **Section IV: Value of root as a function of iterations.**

 $\mathbf{r}$ 

Here the bisection method algorithm is applied to generate the values of the roots, true error, absolute relative true error, approximate error, absolute relative approximate error, and the number of significant digits at least correct in the estimated root as a function of number of iterations.

```
> xr:=proc(n) 
          local p, i, l, u; 
          u:=xu; 
          1:=x1; for i from 1 to n do 
               p := (u+1)/2; if eval(f(x),x=u)*eval(f(x),x=p)<=0 then 
                     1:=p; else 
                     u:=p; end if; 
           end do; 
          p; 
   end proc:
> nrange:=1..nmax:
 Absolute true error
 > Et:=proc(n) 
        abs(xrtrue-xr(n)); 
   end proc:
 Absolute relative true error
 > et:=proc(n) 
        abs(Et(n)/xrtrue)*100; 
   end proc:
 Absolute approximate error
 > Ea:=proc(n) 
   local p:
```

```
if n<2 then 
  p:=0;else 
   p:=abs(xr(n)-xr(n-1)); 
end if; 
p; 
end proc:
```
Absolute relative approximate error

```
> ea:=proc(n) 
      abs(Ea(n)/xr(n))*100; 
  end proc:
```
Significant digits at least correct

```
> sigdigits:=proc(n) 
  local p; 
     if n < 2 then 
      p:=0; else 
        p:=floor((2-log10(ea(n)/0.5))); 
     end if; 
  p; 
  end proc:
```
# **F** Section V: Graphs of Results.

```
> plot(xr,nrange,title="Estimated root as a function of number of 
  iterations",thickness=3,color=red);
```
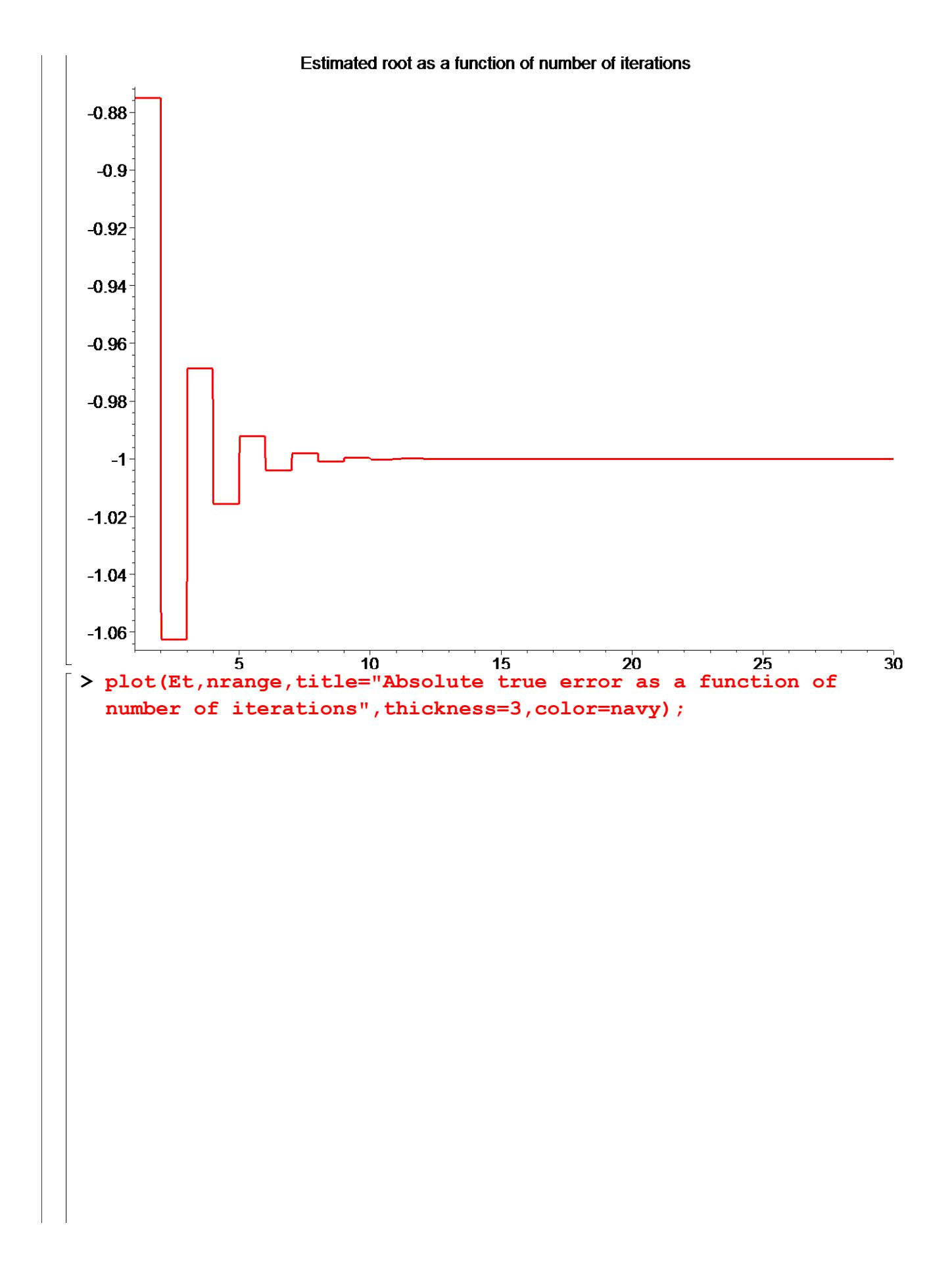

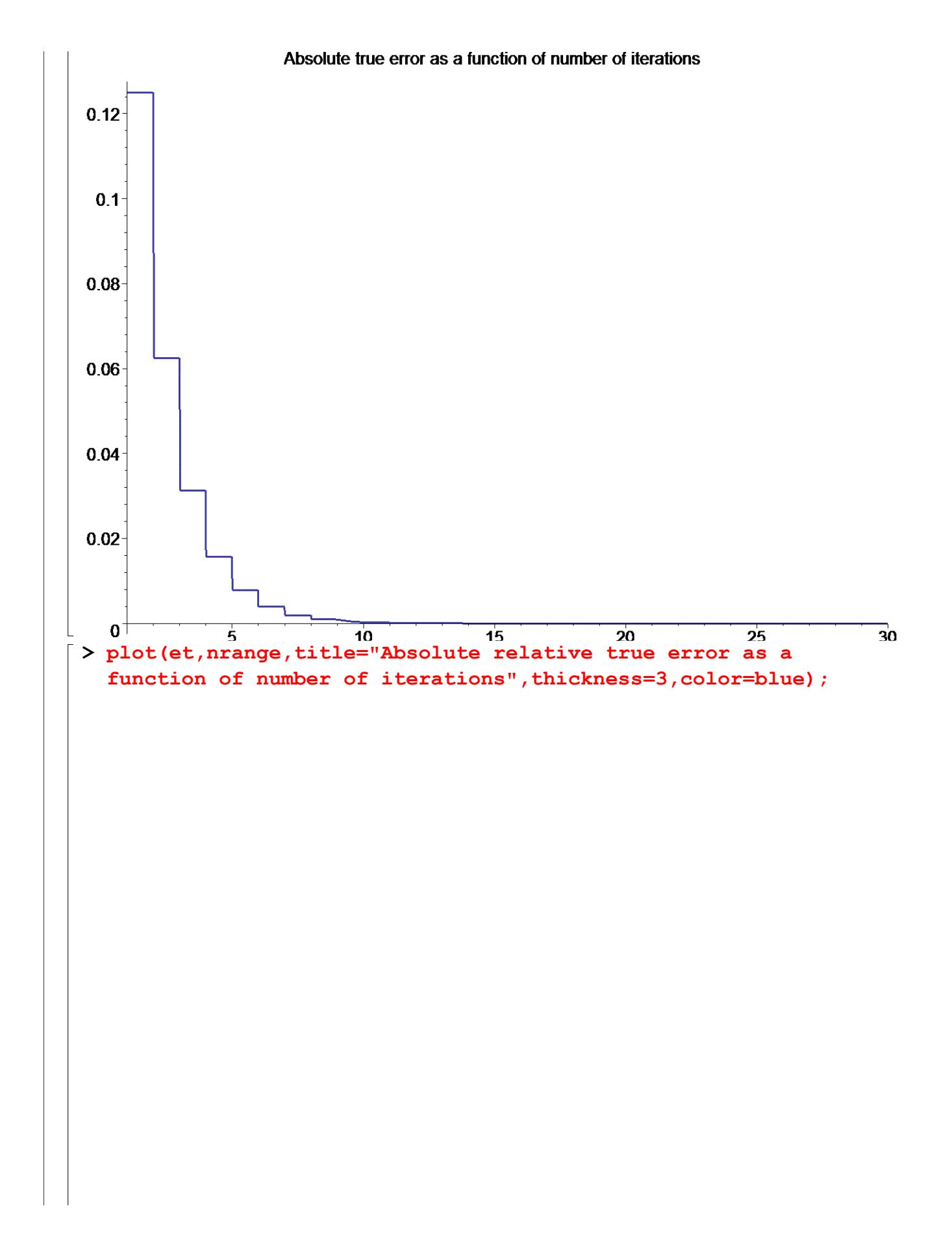

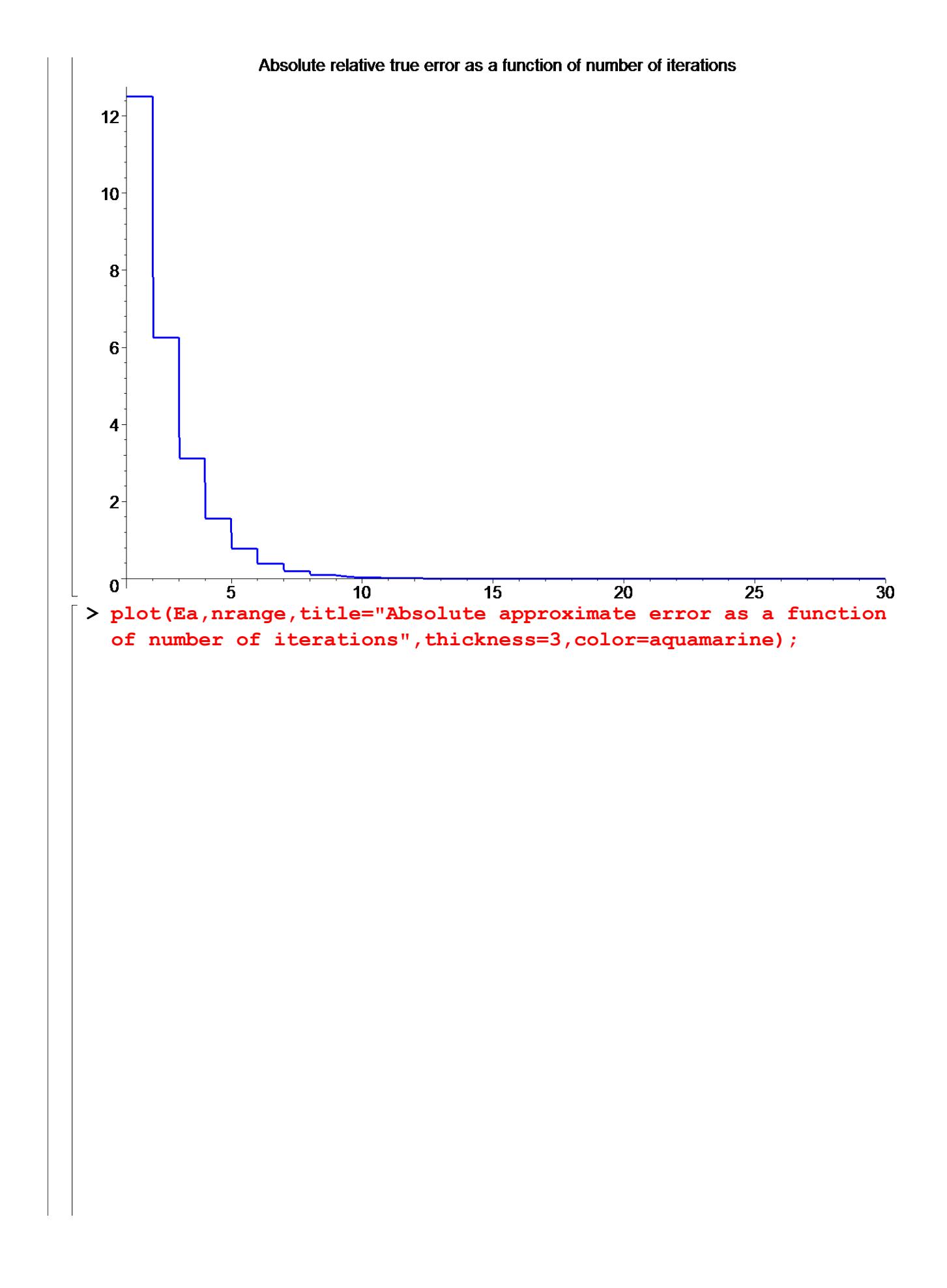

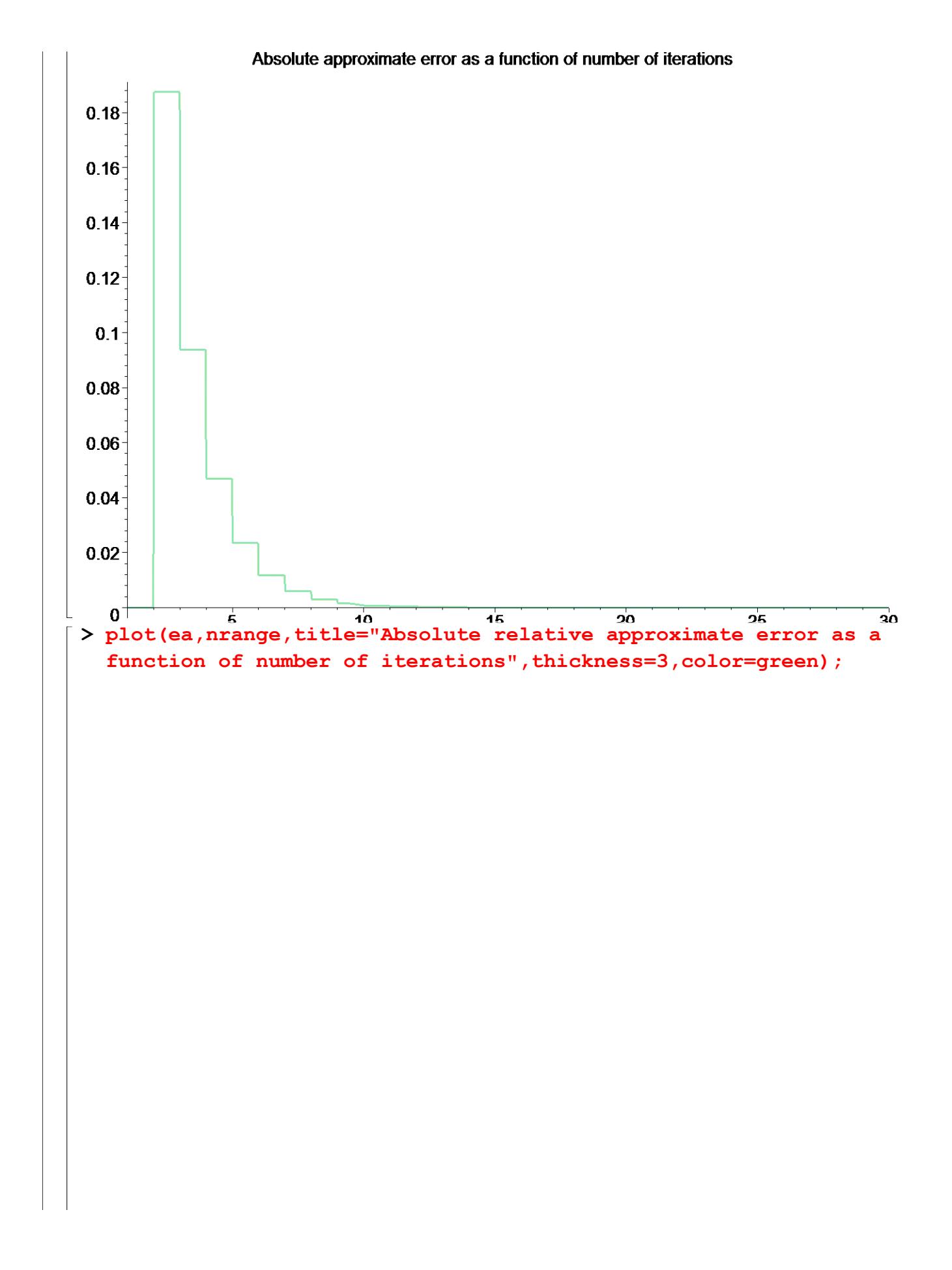

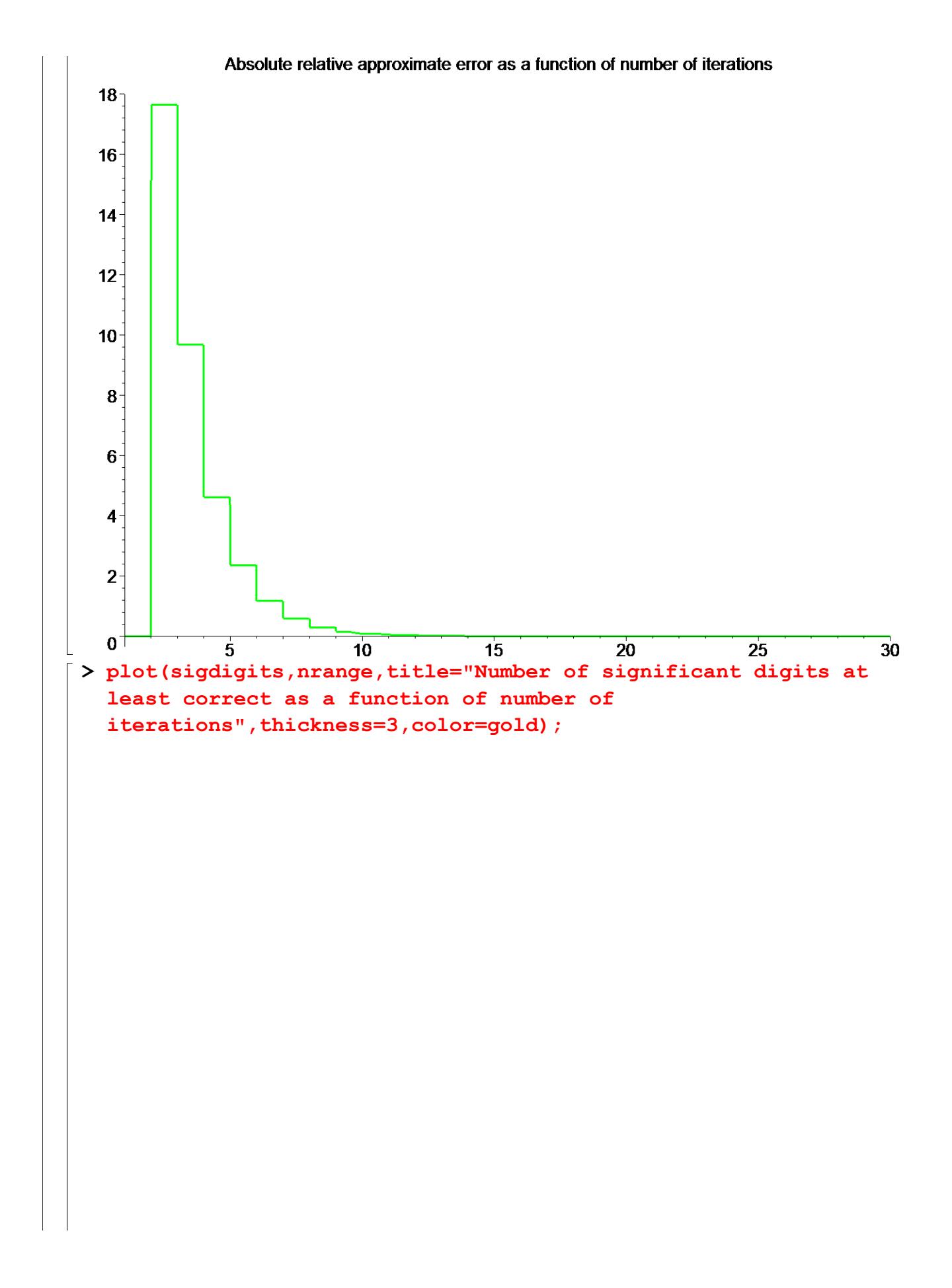

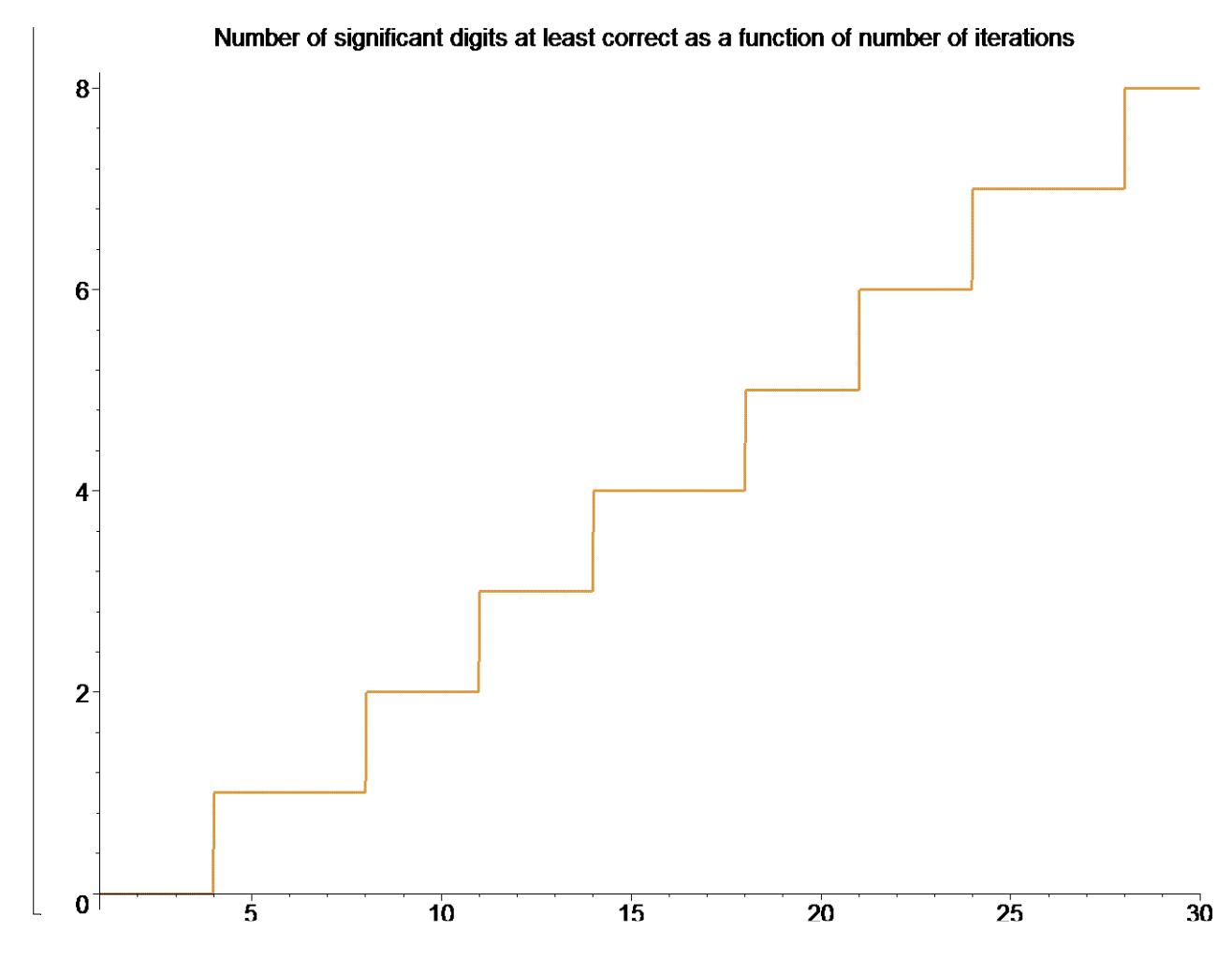

We can clearly see that it takes 14 iterations, for the root to be correct to atleast 4 significant digits.

## **Section VI: Conclusion.**

Maple helped us to apply our knowledge of numerical methods of finding roots of a nonlinear equation to see that the convergence to the root using bisection method can be a very long process.

#### **References**

[1] *Nathan Collier, Autar Kaw, Jai Paul , Michael Keteltas, Holistic Numerical Methods Institute, See http://numericalmethods.eng.usf.edu/mws/gen/03nle/mws\_gen\_nle\_txt\_bisection.pdf*

**Disclaimer***:* While every effort has been made to validate the solutions in this worksheet, University of South Florida and the contributors are not responsible for any errors contained and are not liable for any damages resulting from the use of this material.